# HOW TO REQUEST MEDIA SERVICES USING EMS

Skidmore's online Event Management System

[https://calendar.skidmore.edu//EMSWebApp/](https://calendar.skidmore.edu/EMSWebApp/)

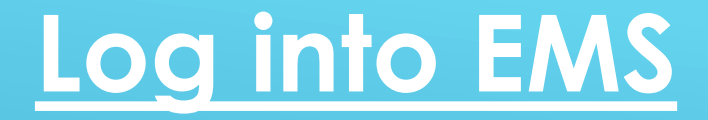

# Log in using your Skidmore user name and password

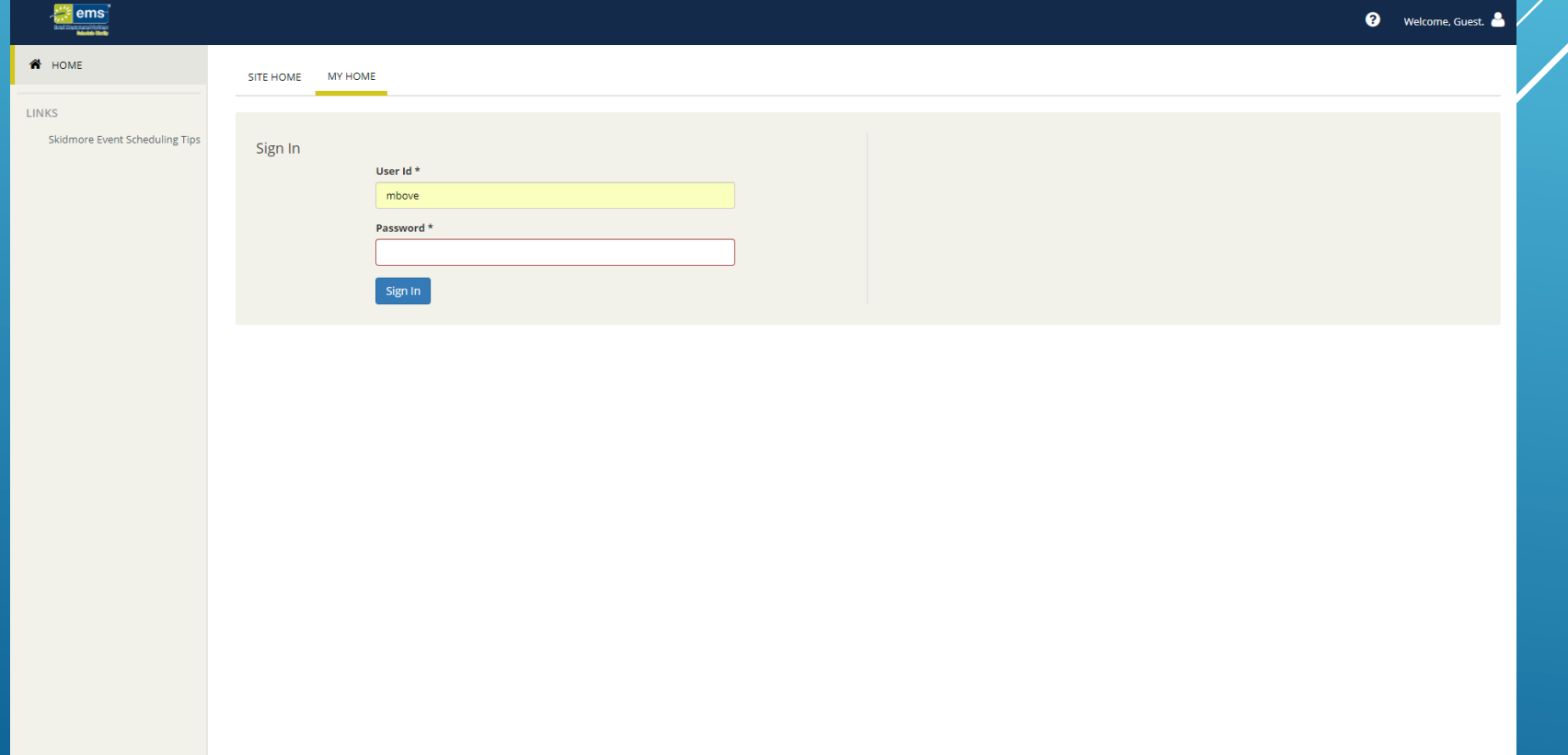

# **Create A Reservation**

### TO SUBMIT A SPACE/SERVICE REQUEST CLICK ON "CREATE A RESERVATION"

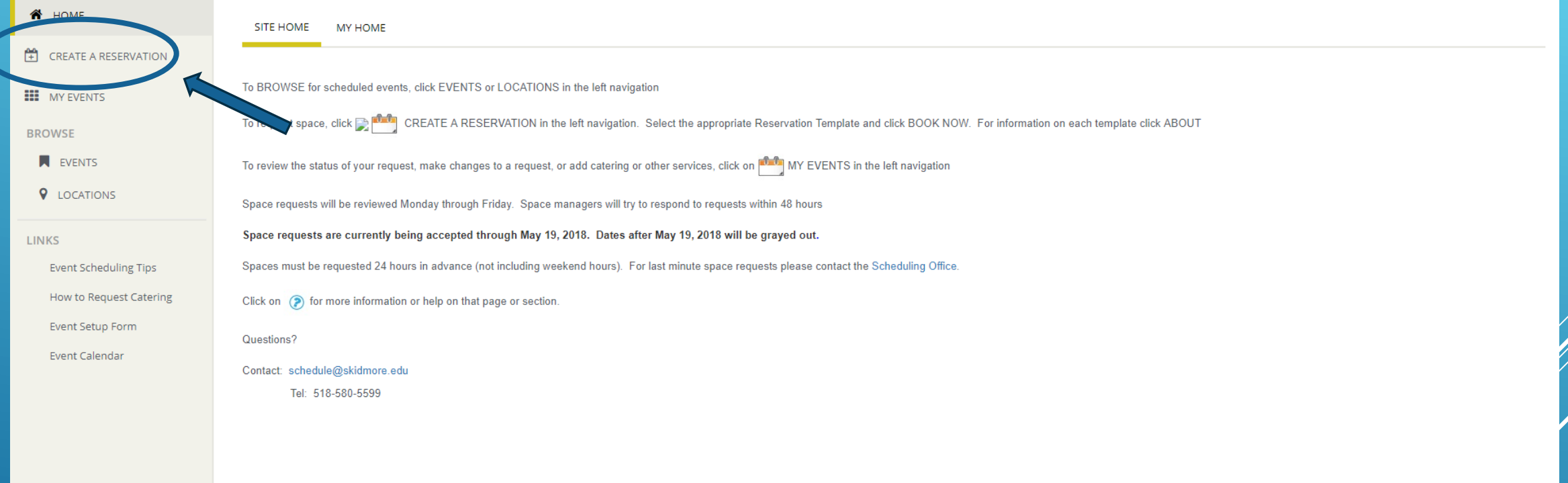

#### CLICK "BOOK NOW" ON TEMPLATE TO BEGIN SPACE REQUEST.

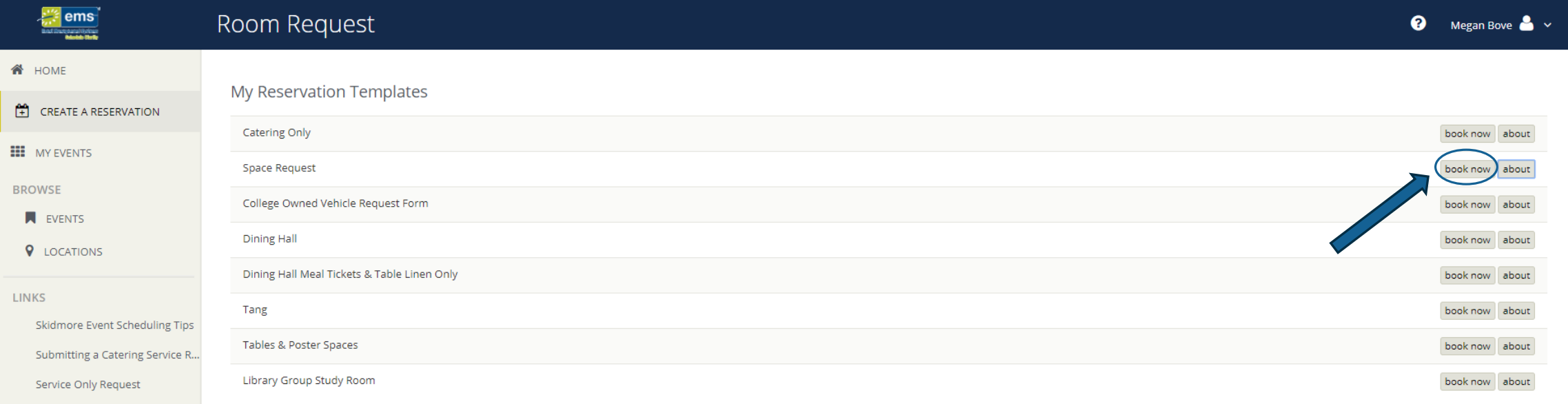

Link to Facilities (Event Setup R...

#### FILL OUT EVENT DATE AND TIME. \*START AND END TIME SHOULD REFLECT *ACTUAL* EVENT TIME. SET UP AND TEAR DOWN TIME WILL BE ADDED IN RESERVATION DETAILS

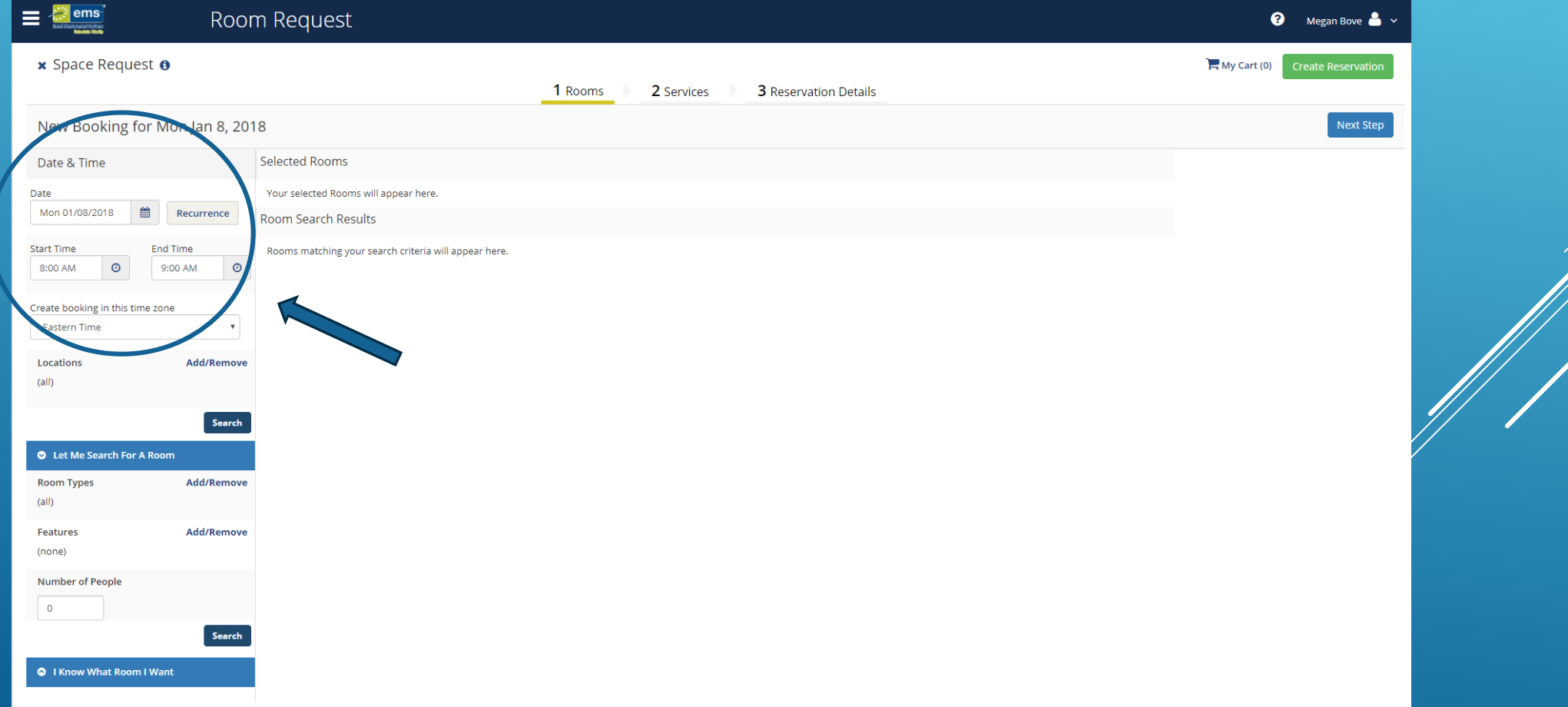

## SELECT YOUR ROOM/SPACE BY CLICKING THE BLUE "+" SIGN

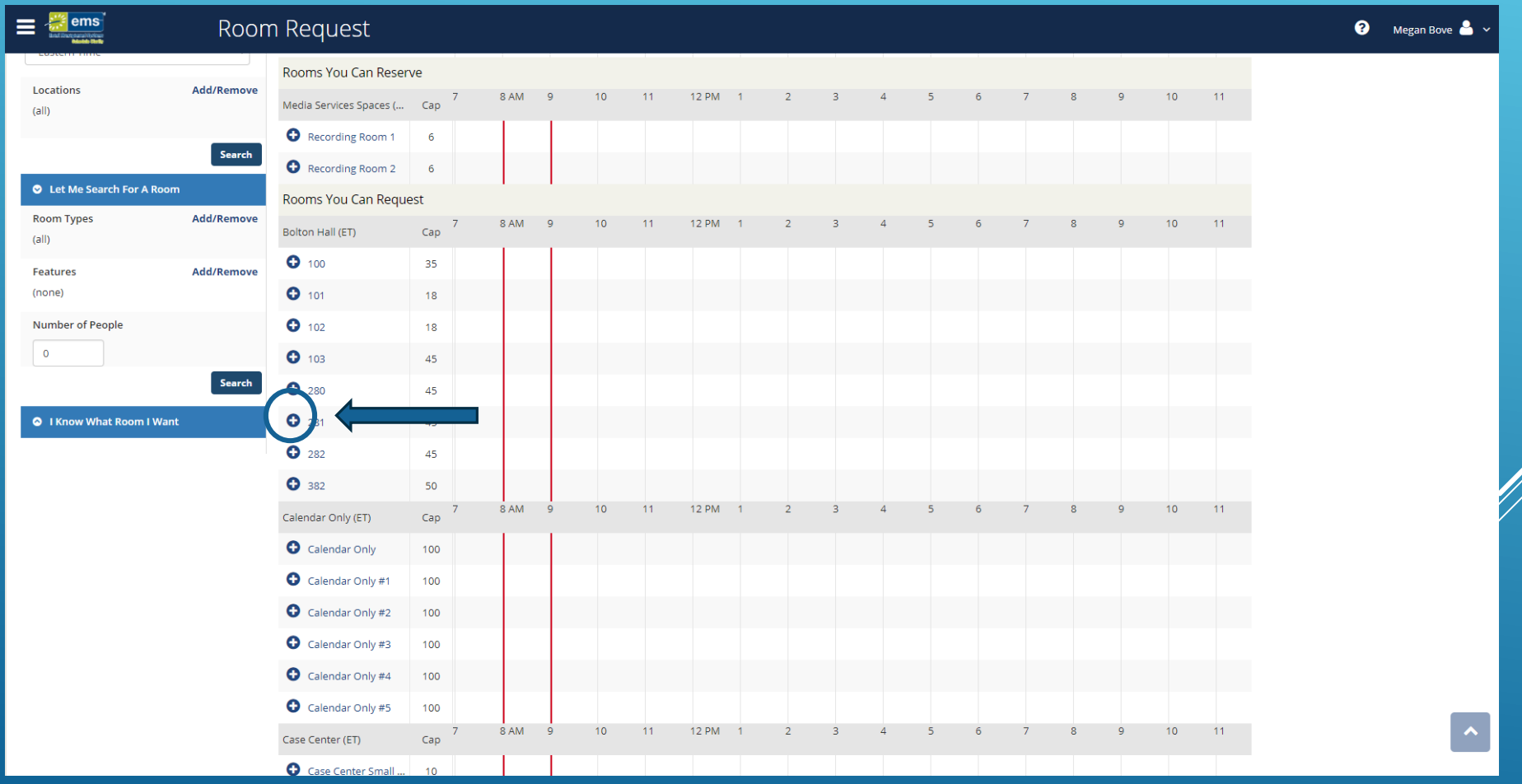

### ENTER ATTENDANCE FOR YOUR EVENT AND CLICK "ADD ROOM"

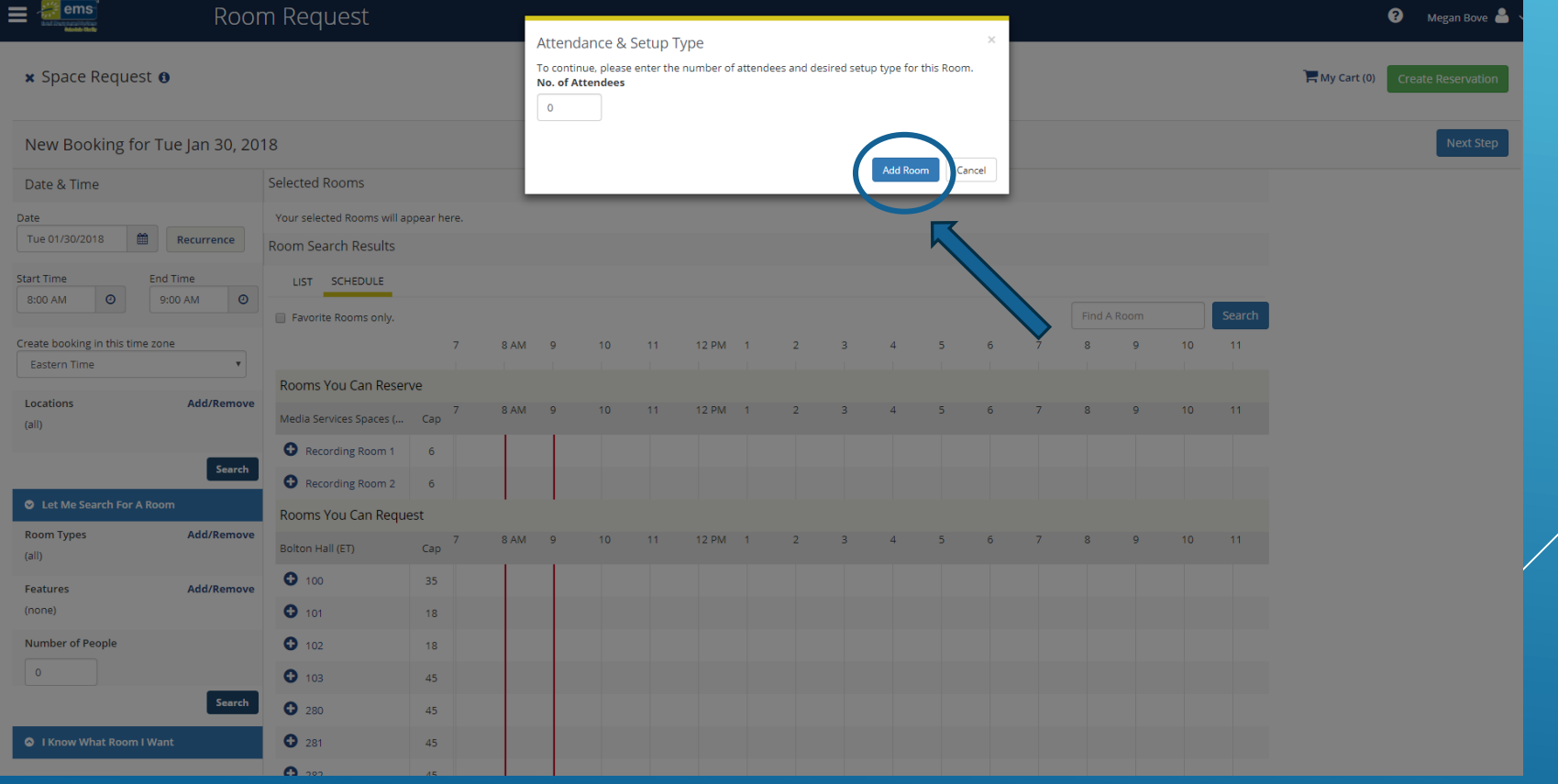

# YOUR SELECTED ROOM WILL NOW SHOW AT THE TOP OF THE PAGE. IF YOU NEED SERVICES (MEDIA OR CATERING) CLICK "NEXT STEP".

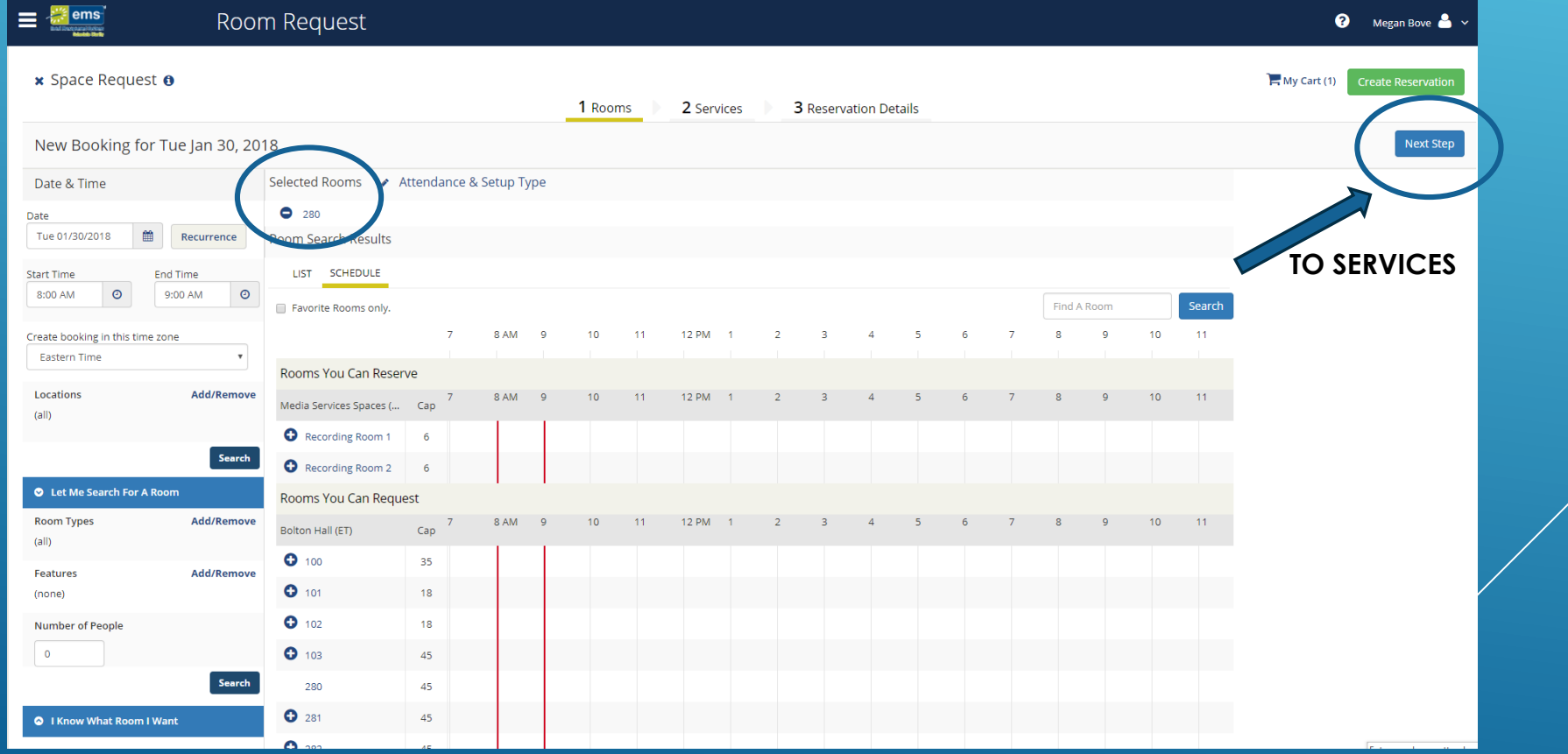

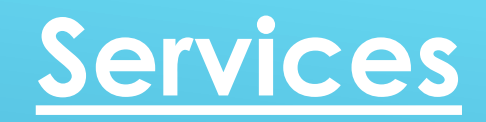

### HERE IS WHERE YOU CAN ADD YOUR MEDIA SERVICES REQUESTS

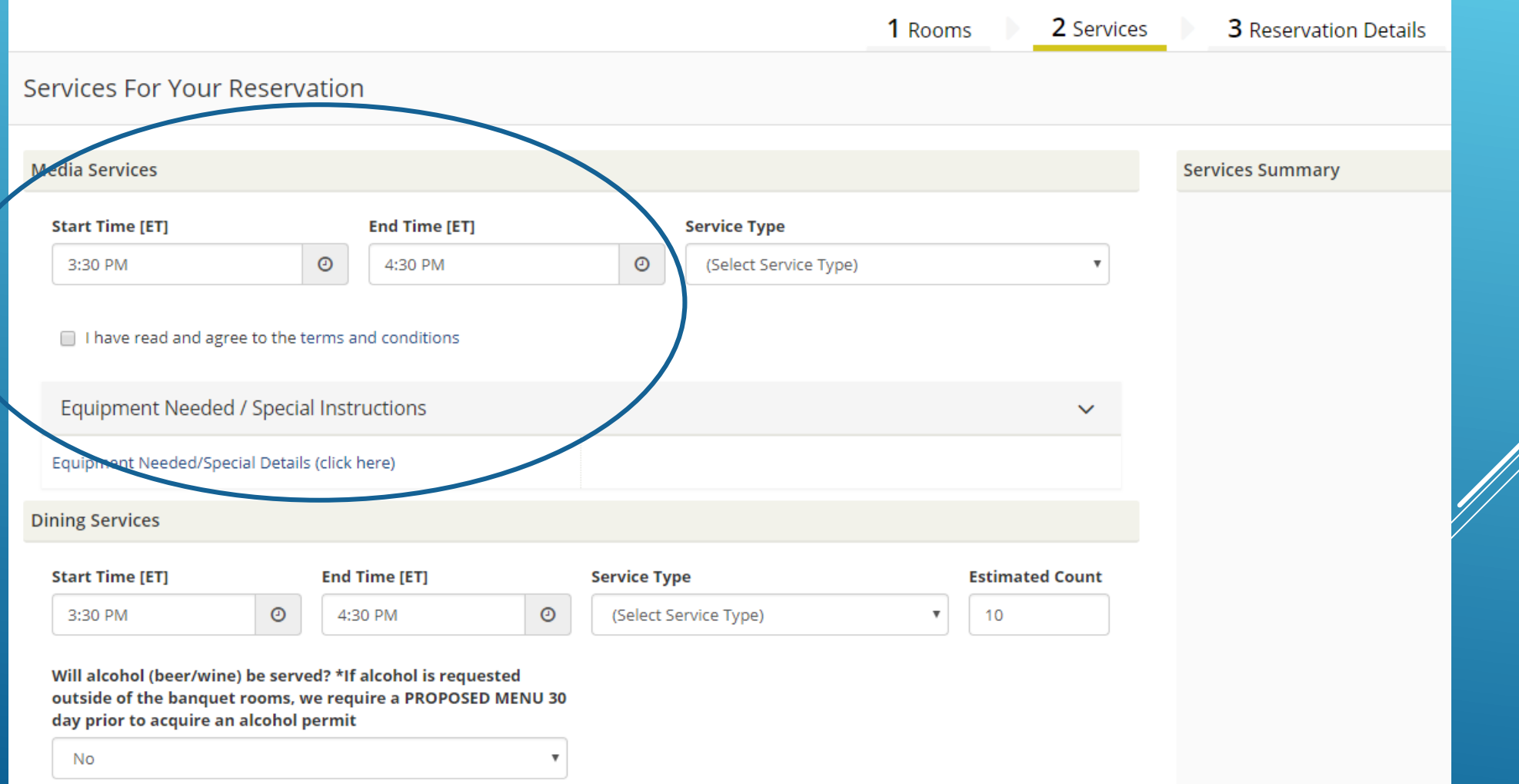

1. ENTER THE ARRIVAL TIME FOR MEDIA SERVICES 2. SELECT "MEDIA SERVICES SET UP" AS YOUR SERVICE TYPE 3. CHECK **THAT YOU HAVE READ THE TERMS AND CONDITIONS** 4. CLICK ON "EQUIPMENT NEEDED/SPECIAL DETAILS"

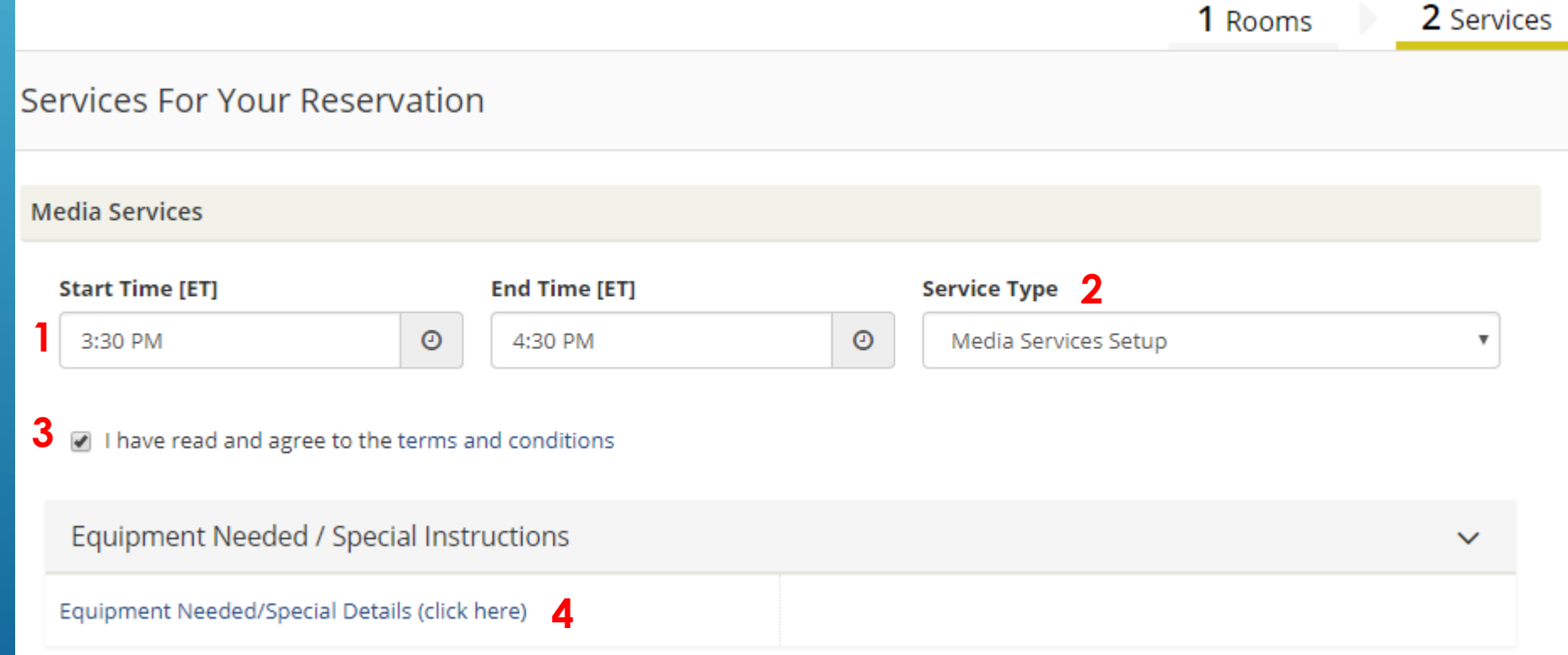

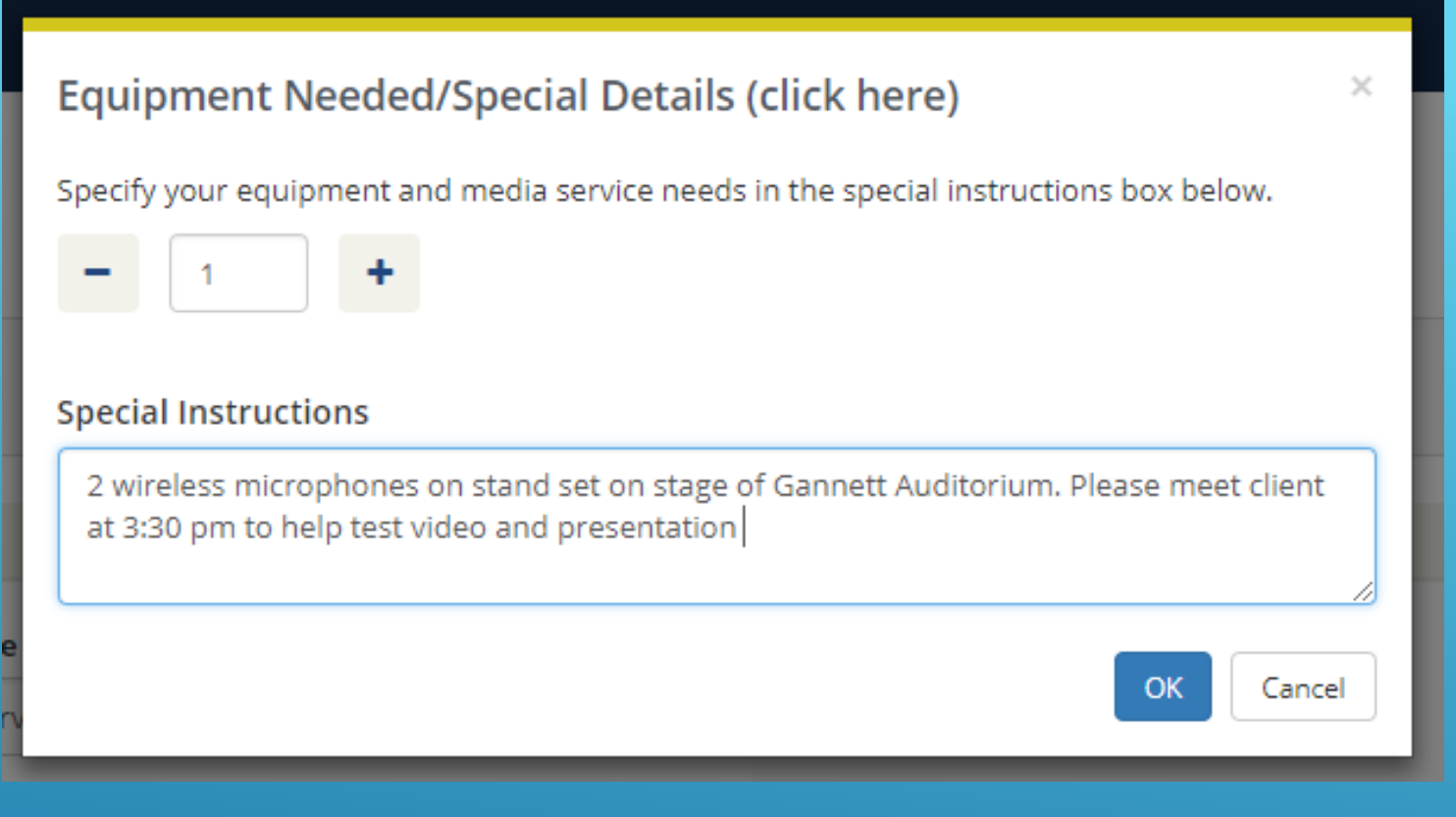

#### TYPE IN THE TEXT BOX AS MUCH INFORMATION AS MEDIA SERVICES WILL NEED TO KNOW.

WHEN FINISHED CLICK "OK"

## THE SERVICES YOU ARE REQUESTING WILL NOW SHOW HERE

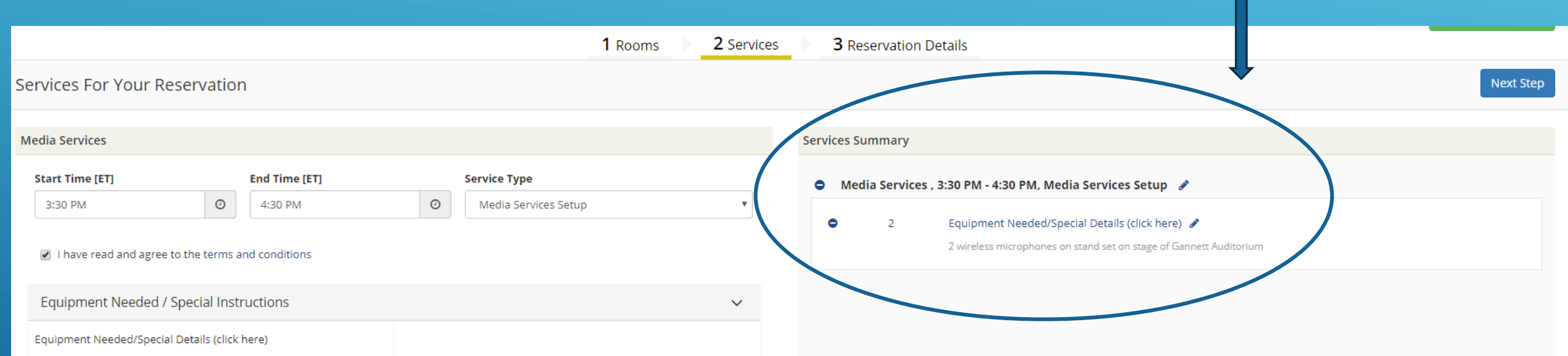

### WHEN FINISHED CLICK "NEXT STEP"

3 Reservation Details 1 Rooms 2 Services **Reservation Details Event Details** Event Name \* Event Type \* **Group Details** Group \*

 $\mathsf Q$ 

**1st Contact** 

**Additional Information** 

Set-up time (in minutes)

**Tear Down Time (in minutes)** 

 $\mathbf{0}$ 

 $\Omega$ 

Do you want this event posted on the public calendar (open to the community)? If you answer Yes, you will receive an email requesting more details (and the option to add an image).

No

Do you want this event posted on the student calendar (open to all Skidmore students)? If you answer Yes, you will receive an email requesting more details (and the option to add an image).

**No** 

FINISH FILLING OUT YOUR EVENT RESERVATION DETAILS.

ENTER YOUR EVENT NAME, EVENT TYPE, AND GROUP.

SET UP AND TEAR DOWN IS FOR **SPACE** ONLY (NOT MEDIA SERVICES).

IF YOU WOULD LIKE YOUR EVENT POSTED TO THE SKIDMORE PUBLIC STUDENT OR DEPARTMENT CALENDAR, ANSWER "YES" TO THESE QUESTIONS.

WHEN FINISHED CLICK | Create Reservation | IN UPPER OR LOWER RIGHT CORNER

### YOU WILL RECEIVE EMAILS FROM SEPARATE MANGERS CONFIRMING:

YOUR SPACE YOUR SERVICES

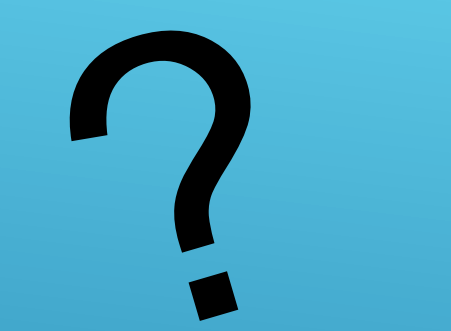

# QUESTIONS?

## PLEASE CONTACT [SCHEDULE@SKIDMORE.EDU](mailto:SCHEDULE@SKIDMORE.EDU)